#### **QUE ES TPV ESCOLA**

TPV Escola és un sistema per gestionar els pagaments escolars, dissenyat per facilitar la gestió i control dels pagaments a les escoles, instituts, AFAs i AMPAs.

## **COM INSTAL.LAR TPV ESCOLA**

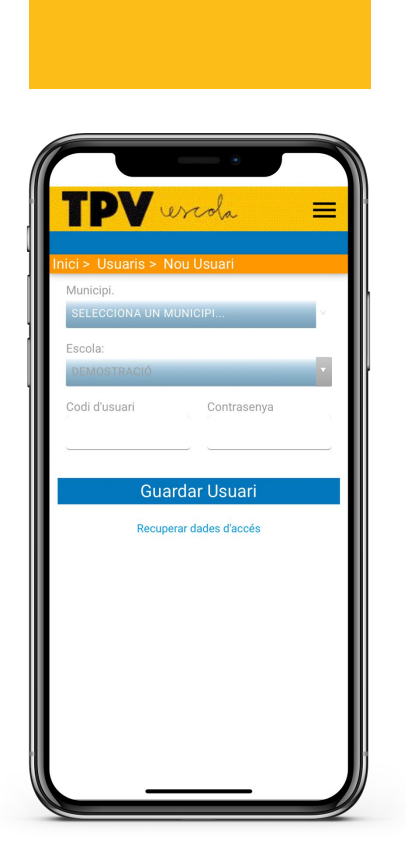

ercola

- . Descarregar tpv escola desde la botiga d'aplicacions.
- . Seleccionar municipi i la nostre escola.
- A continuació introduïr nom i contraseña (Si teniu més d'un fill/a al centre, haureu rebut un codi i una contrasenya per a cadascú d'ells).

### **COM IDENTIFICAR-SE**

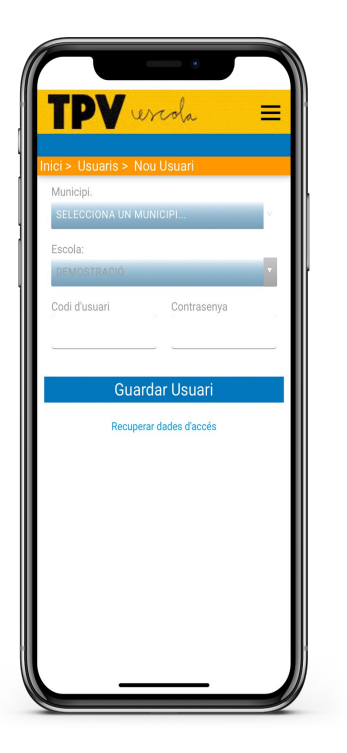

- Enregistreu la vostra signatura per tal de poder signar autoritzacions.
- Des de El meu compte > Signatura.
- Deseu si voleu les targetes bancàries de manera segura dins del sistema Redsys.
- Activeu les notificacions al mòbil.

### **COM FER EL PAGAMENT**

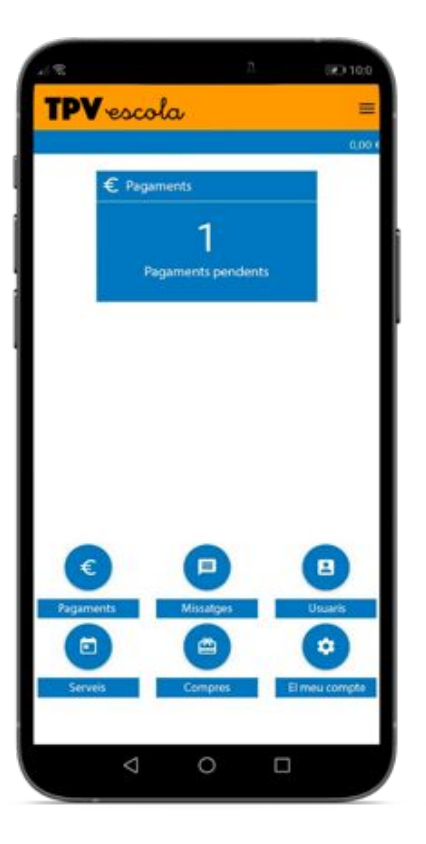

Un cop activat el compte per defecte sortirà els pagaments pendents, com AMPA i extraescolars.

- . Clicar sobre el rebut que es vol pagar i ja estarà el pagament fet.
	- A continuació cambiara l'estat de pendent de pagament a pagat.

# **MÉS INFORMACIÓ**

#### Feu clic per veure el video

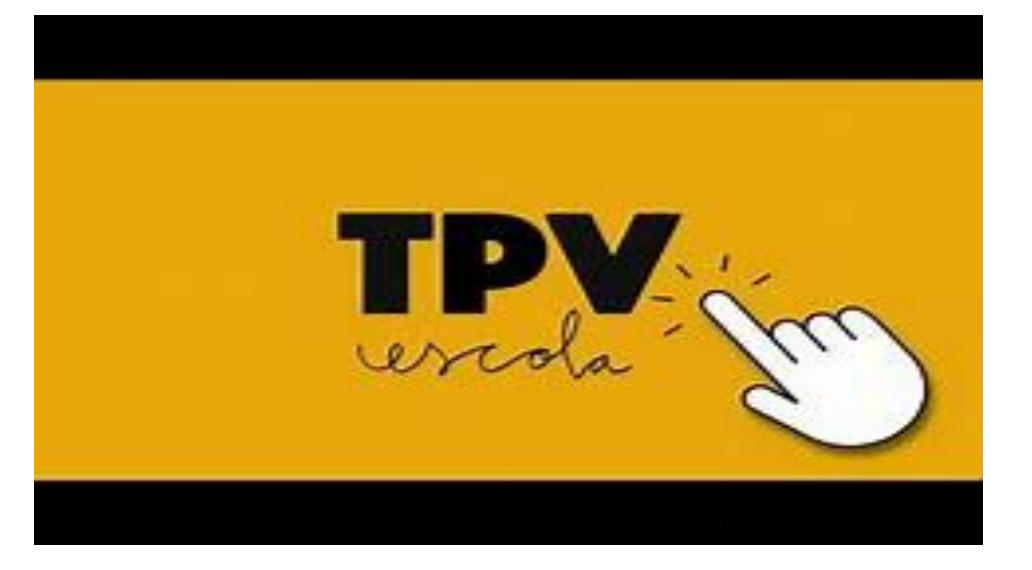

#### Contacte per dubtes: MAIL: [AMPA@EDUCEM.ES](mailto:AMPA@EDUCEM.ES) WHATSAPP: 601311079